# **Руководство по эксплуатации преобразователей USB-COM ПР-1 и ПР-2**

Настоящее руководство по эксплуатации (РЭ) предназначено для ознакомления потребителя с комплектностью, техническими данными и принципом действия преобразователей USB-COM ПР-1 и ПР-2.

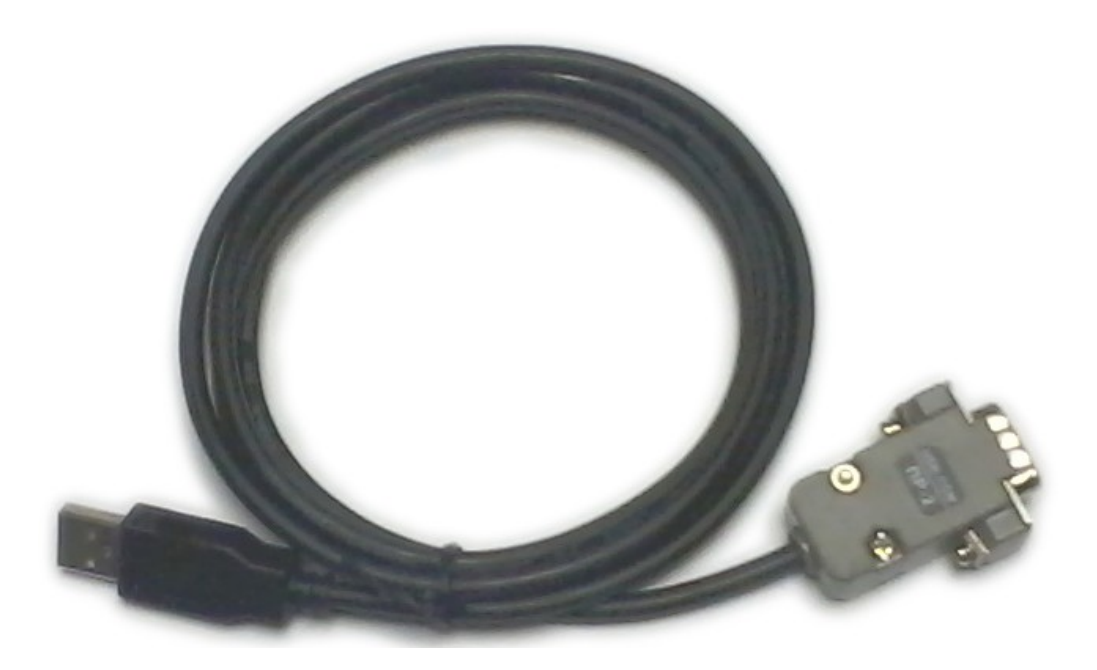

Внешний вид преобразователя

## **Описание преобразователя USB-COM и принципов его работы**

#### **Назначение**

Преобразователи USB-COM ПР-1 и ПР-2 предназначены для подключения приборов, имеющих разъем RS232, к компьютерам, у которых отсутствует COM порт. Возможно подключение следующих приборов: РЕЙС-105Р, РЕЙС-105М, РЕЙС-105М1, РЕЙС-205, РЕЙС-305, ПКМ-105.

#### **Состав**

Состав преобразователя указан в таблице:

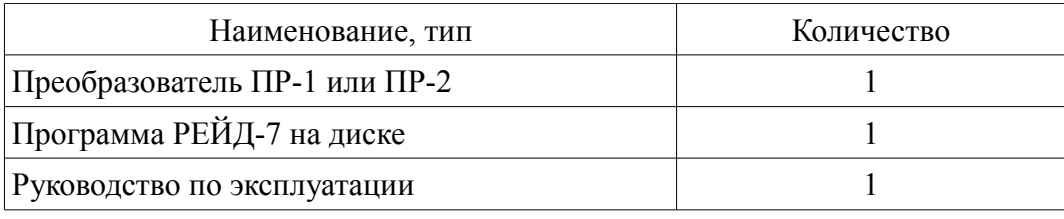

#### **Устройство и работа преобразователя**

При подключении преобразователя к разъему USB компьютера в операционной системе создается виртуальный COM порт. Через него компьютер может передавать и получать данные так же как и через обычный COM порт.

## **Подготовка к работе**

Для работы с приборами необходимо вначале установить программу РЕЙД-7 и драйвер для работы преобразователя.

Программа РЕЙД-7 записана на поставляемом в комплекте CD-диске. Для ее установки вставьте CD-диск в привод Вашего компьютера. Автоматически запустится программа с перечнем содержимого диска. Отсюда вы можете установить собственно программу Рейд-7, открыть документацию (в формате PDF), установить программу Adobe Acrobat Reader (может использоваться для чтения и печати документации). Программу установки можно запустить вручную, для этого откройте проводник и, перейдя в корень CD-диска, запустите исполняемый файл вида Reid7\_Setup\_vx.xx.exe. Далее нужно следовать указаниям, выдаваемым программой установки.

В конце процедуры установки необходимо оставить отмеченным пункт «Запустить установку драйверов FTDI».

После окончания установки на рабочем столе появится иконка "Рейд-7" с изображением рефлектометра.

# **Порядок работы**

Преобразователь ПР-1 используется для работы с приборами РЕЙС-105Р, РЕЙС-105М, РЕЙС-105М1.

Преобразователь ПР-2 используется для работы с приборами РЕЙС-205 и РЕЙС-305.

Разъем RS-232 преобразователя USB-COM подключается к соответствующему разъему прибора, а USB подключается к USB разъему компьютера.

Порядок работы с программой описан в Руководстве пользователя (файл вида Reid7\_ru\_vx.xx.x.pdf, находящемся на CD-диске).